# MAERZBISTUMKÖLN

**Anleitung OpenCms 8 Inhaltstyp Kommentare**

# Inhalt

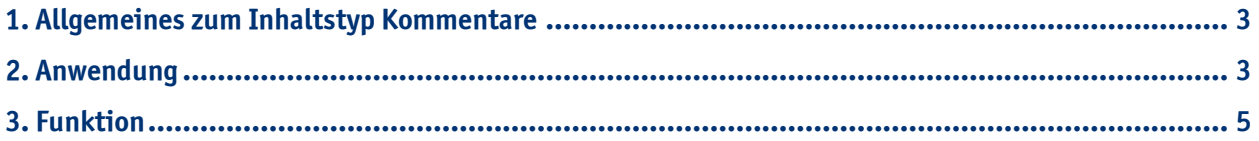

### **1. Allgemeines zum Inhaltstyp Kommentare**

Auf vielen Websites sieht man Kommentarfunktionen oder Gästebücher. Wenn Sie diese Funktion auch nutzen möchten, müssen Sie den Inhaltstyp Kommentare verwenden und entsprechend konfigurieren. Der Inhaltstyp Kommentare, ermöglicht Ihnen Besucherkommentare, Gästebucheinträge und Fürbitten-Einträge auf Ihrer Website.

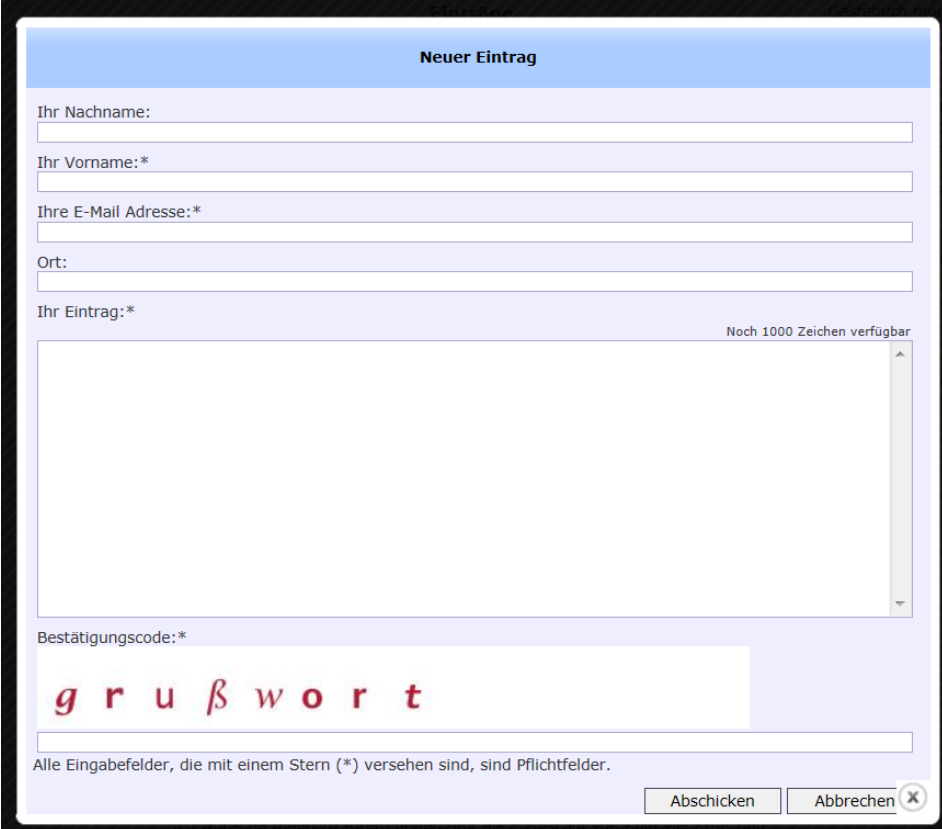

## **2. Anwendung**

Wenn Sie sich im Workplace befinden, wechseln Sie in die **Editor-Ansicht**. Wählen Sie den **Zauberstab** und fügen Sie den Inhaltstyp "Kommentare" per "drag and drop" an der gewünschten Stelle ein.

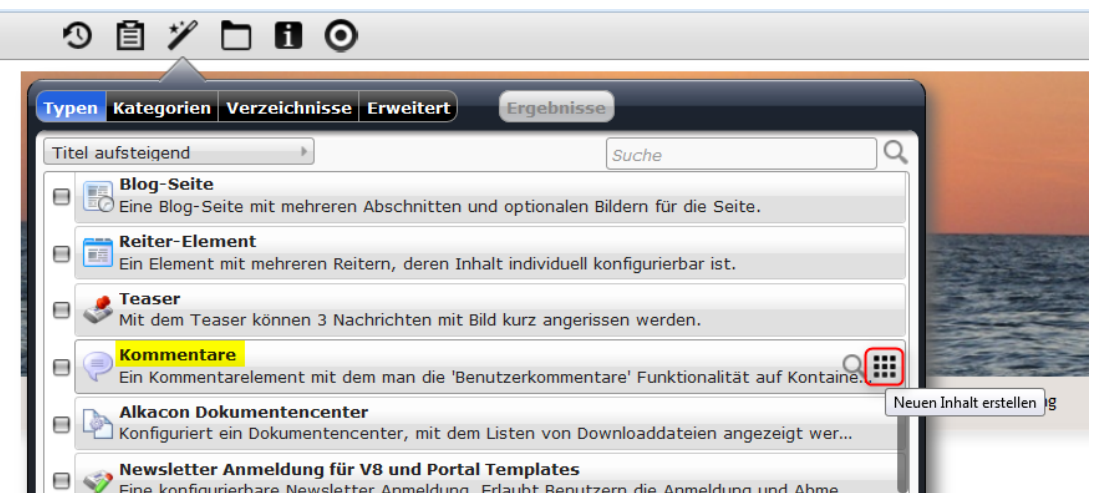

Um den Inhaltstyp zu konfigurieren, fahren Sie mit der Maus über den **direct-edit-Button** und klicken Sie auf den **Bearbeitungsstift**.

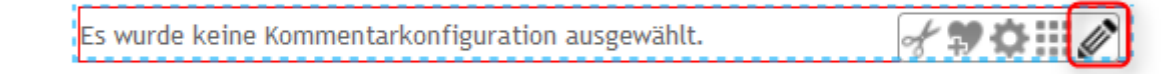

Tragen Sie zunächst einen **Titel** und eine **Überschrift** ein. Der Titel ist später ausgeblendet und dient zur Speicherung des Inhaltstyps unter dem richtigen Dateinamen im .content-Ordner.

Unter Konfigurations können Sie zwischen verschiedenen Möglichkeiten wählen:

#### **Comments configuration: moderated, Login required**

Um die Funktion nutzen zu können, muss sich der Besucher zuvor mit seinem Benutzernamen und Passwort authentifizieren um einen Kommentar lesen oder schreiben zu können. Zudem muss der Beitrag von den Verantwortlichen frei geschaltet werden, damit er auf der Website sichtbar wird.

#### **Comments configuration: moderated, Login for write required**

Um die Funktion nutzen zu können, muss sich der Besucher zuvor mit seinem Benutzernamen und Passwort authentifizieren um einen Kommentar schreiben zu können. Zudem muss der Beitrag von den Verantwortlichen frei geschaltet werden, damit er auf der Website sichtbar wird.

#### **Comments configuration: moderated**

Die Kommentarfunktion steht jedem Leser ohne vorheriges Login zur Verfügung und die dort eingetragenen Beiträge müssen vom Verantwortlichen freigeschaltet werden, damit sie auf der Website sichtbar sind.

#### **Comments configuration: unmoderated**

Jedem Leser der Internetseite steht die Kommentarfunktion ohne vorheriges Login zur Verfügung. Der Beitrag wird direkt veröffentlicht.

#### **Guestbook configuration: unmoderated**

Die Gästebuchfunktion steht jedem Leser ohne vorheriges Login zur Verfügung und die dort eingetragenen Beiträge sind direkt nach dem Absenden auf der Internetseite uneingeschränkt sichtbar.

#### **Guestbook configuration: moderated**

Die Gästebuchfunktion steht jedem Leser ohne vorheriges Login zur Verfügung. Die dort eingetragenen Gästebuchbeiträge werden aber vor einer Veröffentlichung von den Verantwortlichen gesichtet und dann frei geschaltet.

#### **Intercession configuration: moderated**

Die Fürbittenfunktion steht jedem Leser ohne vorheriges Login zur Verfügung. Die dort eingetragenen Fürbitten werden aber vor einer Veröffentlichung auf der Internetseite von den Verantwortlichen gesichtet und dann frei geschaltet bzw. gelöscht.

#### **Intercession configuration: unmoderated, Admin Login to read**

Die Fürbittenfunktion steht jedem Leser ohne vorheriges Login zur Verfügung. Die dort eingetragenen Fürbitten sind aber nicht öffentlich einsehbar, sondern stehen nur den Verantwortlichen nach einer Authentifizierung durch Benutzername und Passwort zur Verfügung.

Außerdem können Sie bestimmen, wie viele Kommentare (Beiträge) pro Seite angezeigt werden sollen und welche **Sicherheitsstufe** sie wählen möchten. Wenn Sie mit der Konfiguration fertig sind, wählen Sie **"Speichern und Schließen"**.

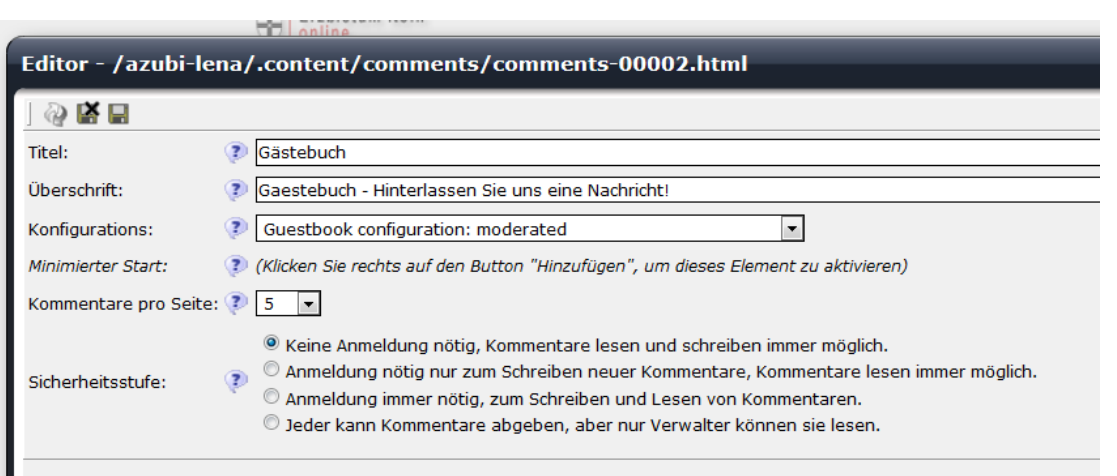

# **3. Funktion**

Sie erhalten immer eine Benachrichtigung per E-Mail, wenn jemand einen neuen Eintrag auf Ihrer Seite verfasst hat. Wenn Sie die Funktionen als "moderated" konfiguriert haben, können Sie Beiträge freige**ben, blockieren oder löschen**. Wenn Sie die Funktionen **als "unmoderated" konfiguriert** haben, können Sie **Beiträge nur löschen**.

Wenn Sie im **Offline-Modus in OpenCms** sind, wird der Beitrag wie im Bild angezeigt. In der **Web-Ansicht** oder wenn Sie im Workplace auf **Online** umstellen, nachdem Sie die Seite veröffentlicht haben, wird Ihnen der Beitrag mit den Angaben **Nachname und Vorname angezeigt**, nicht mehr der **Benutzername**, der üblicher Weise "quest" lautet.

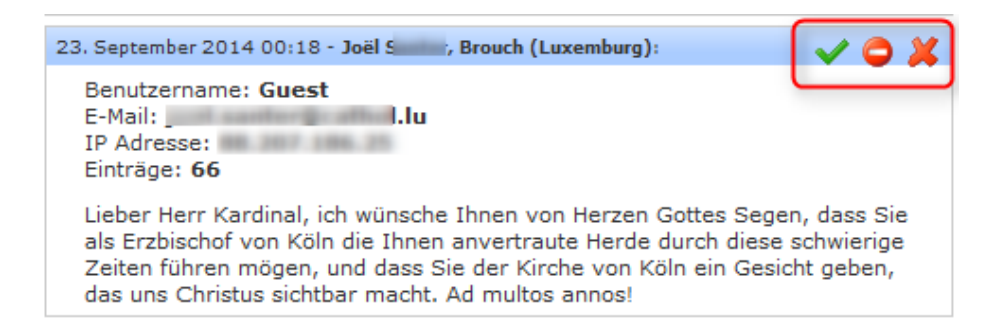

Freigegebene Beiträge können anschließend nur noch blockiert und gelöscht werden.

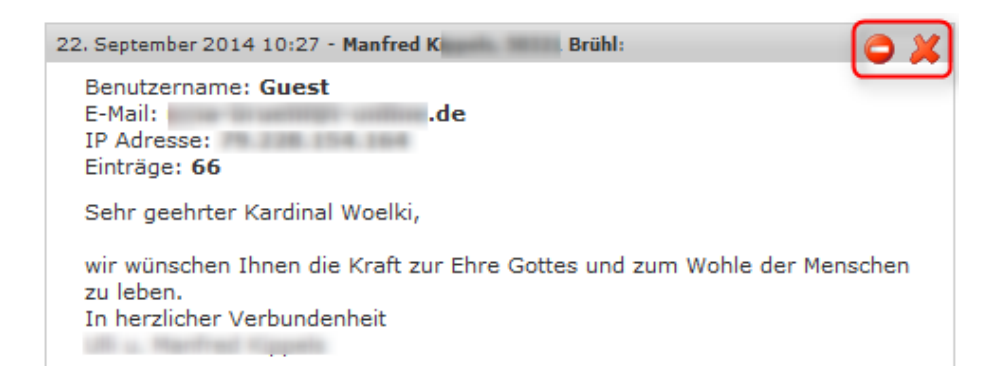

In der Webansticht sehen die Gästebuch-Einträge dann wie folgt aus: Hier erscheinen nur die Nachricht, der Name und der Ort.

# Online-Gratulationen an Kardinal Woelki

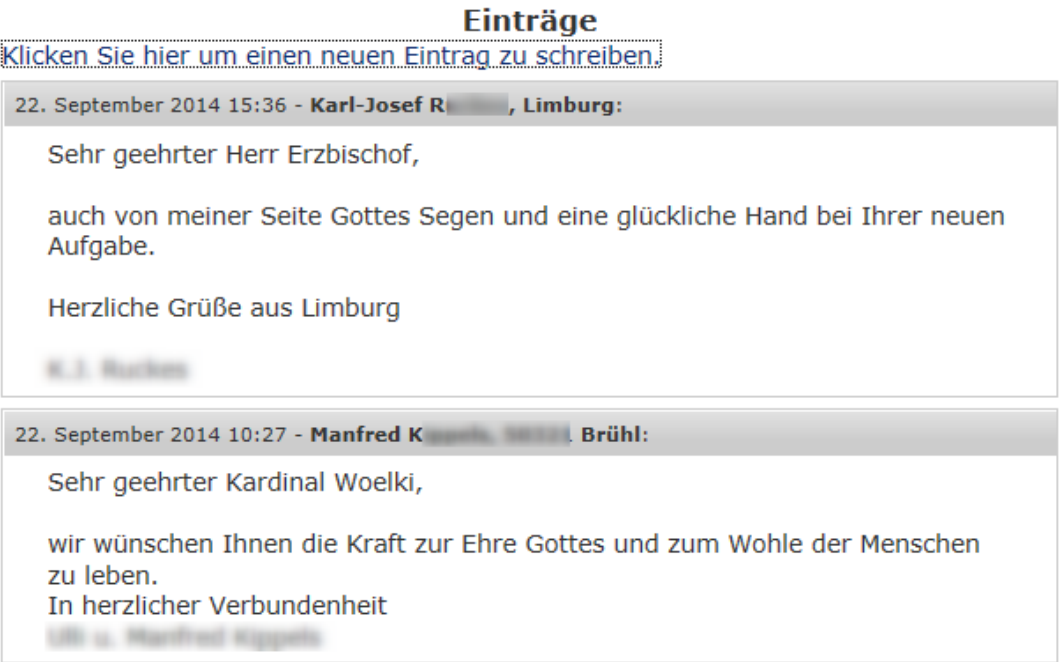